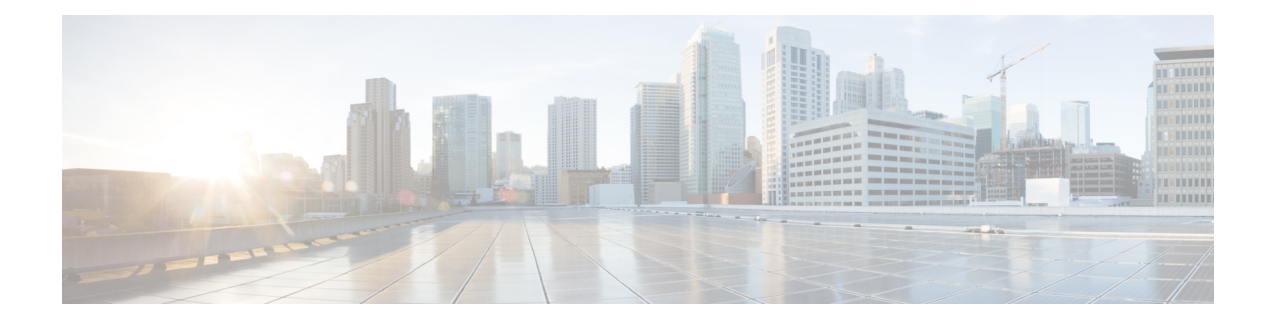

# **Port-Shaper and LLQ in the Presence of EFPs**

The Port-Shaper and LLQ in the Presence of EFPs feature allows network designers to configure port and class policies on ports that contain Ethernet Flow Points (EFPs). These policies support Low Latency Queueing (LLQ) and traffic prioritization across the EFPs.

- Restrictions for [Port-Shaper](#page-0-0) and LLQ in the Presence of EFPs, on page 1
- Information About [Port-Shaper](#page-0-1) and LLQ in the Presence of EFPs, on page 1
- How to Configure [Port-Shaper](#page-1-0) and LLQ in the Presence of EFPs, on page 2
- [Configuration](#page-8-0) Examples for Port-Shaper and LLQ in the Presence of EFPs, on page 9
- Additional [References,](#page-9-0) on page 10

## <span id="page-0-0"></span>**Restrictions for Port-Shaper and LLQ in the Presence of EFPs**

- If you configure port level shaper with the policy applied at EFP level, then port shaper does not work. However, 3 level HQoS policy with port and logical shaper can be applied at the EFP level. Logical shaper that is configured at logical level does work but port shaper does not work.
- If you configure a class-based policy on the port, then you cannot configure service-policies on Ethernet Flow Points (EFPs).
- Attaching a service policy to the BDI is not supported.
- ACL based shaping policy-map cannot be applied to the EFP and/or egress interface.
- Usage of bandwidth remaining percentage (BRP) in the absence of priority class, allocates the available bandwidth in an iterative way. For example, the bandwidth is allocated for the first BRP class as per the percentage ofshare that is configured in the respective class-map and the remaining bandwidth isiteratively allocated to all other BRP classes until the bandwidth is exhausted.

## <span id="page-0-1"></span>**Information About Port-Shaper and LLQ in the Presence of EFPs**

### **Ethernet Flow Points and LLQ**

•

An Ethernet Flow Point (EFP) is a forwarding decision point in the provider edge (PE) router, which gives network designers flexibility to make many Layer 2 flow decisions within the interface. Many EFPs can be configured on a single physical port. (The number varies from one device to another.) EFPs are the logical demarcation points of an Ethernet virtual connection (EVC) on an interface. An EVC that uses two or more User-Network Interfaces (UNIs) requires an EFP on the associated ingress and egress interfaces of every device that the EVC passes through.

The Egress HQoS with Port Level Shaping feature allows network designers to configure port and class policies on ports that contain EFPs. These policies support Low Latency Queueing (LLQ) and traffic prioritization across the EFPs.

For information on how to configure LLQ, see the QoS Congestion Management Configuration Guide.

## <span id="page-1-0"></span>**How to Configure Port-Shaper and LLQ in the Presence of EFPs**

To configure the Port-Shaper and LLQ in the Presence of EFPs feature, you first create either a hierarchical or flat policy map that supports Low Latency Queueing (LLQ), which you then attach to an EFP interface.

### **Configuring Hierarchical Policy Maps**

To configure hierarchical policy maps, you create child policies which you then attach to a parent policy. The parent policy is then attached to an interface.

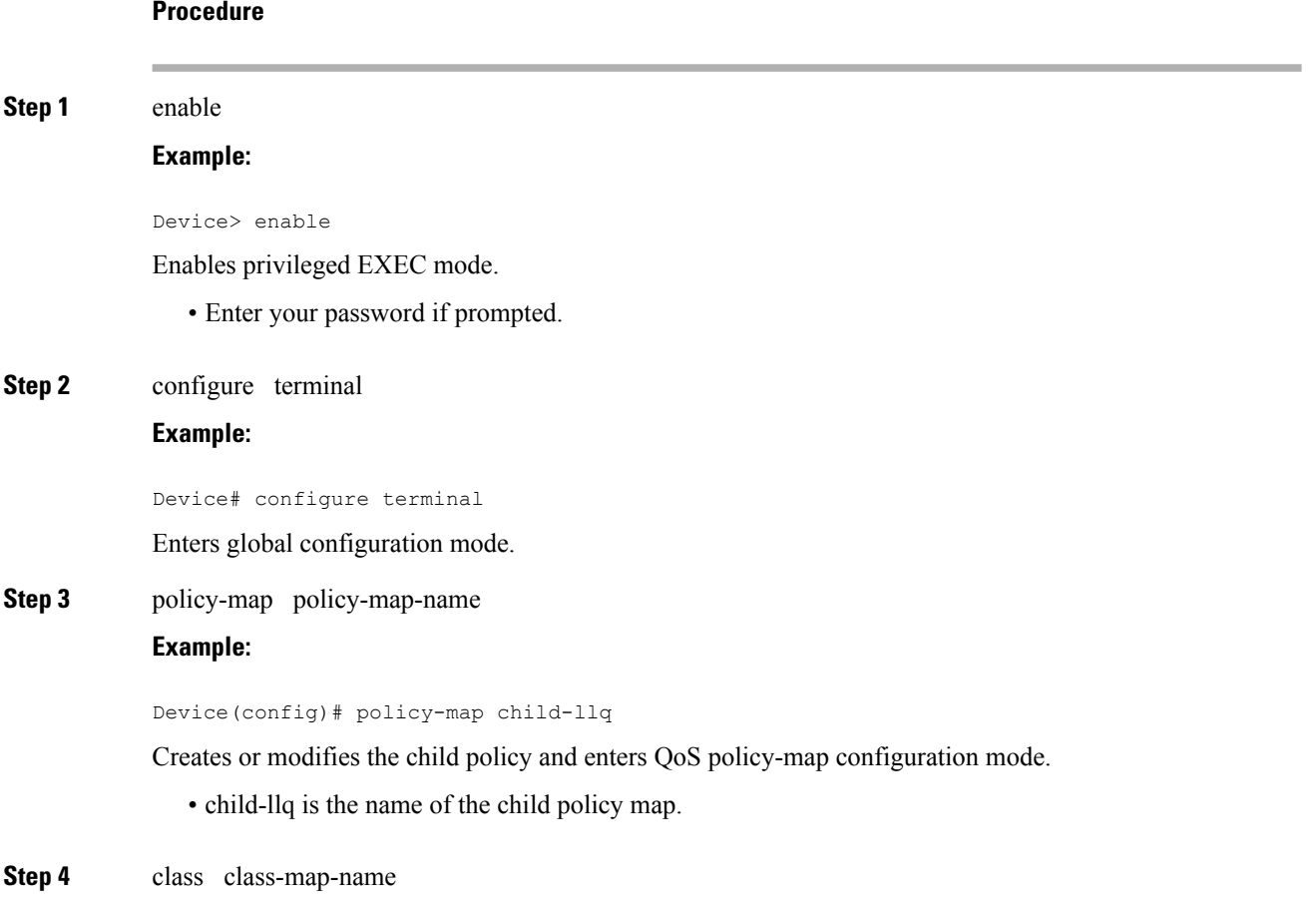

**Port-Shaper and LLQ in the Presence of EFPs**

#### **Example:**

Device(config-pmap)# class precedenc-1

Assigns the traffic class you specify to the policy map and enters QoS policy-map class configuration mode.

- precedenc-1 is the name of a previously configured class map and is the traffic class for which you want to define QoS actions.
- **Step 5** set cos value

#### **Example:**

Device(config-pmap-c)# set cos 5

(Optional) Sets the Layer 2 class of service (CoS) value of an outgoing packet.

• The value is a specific IEEE 802.1Q CoS value from 0 to 7.

#### **Step 6** bandwidth percent percent

#### **Example:**

Device(config-pmap-c)# bandwidth percent 20

(Optional) Specifies a bandwidth percent for class-level queues to be used during congestion to determine the amount of excess bandwidth (unused by priority traffic) to allocate to nonpriority queues.

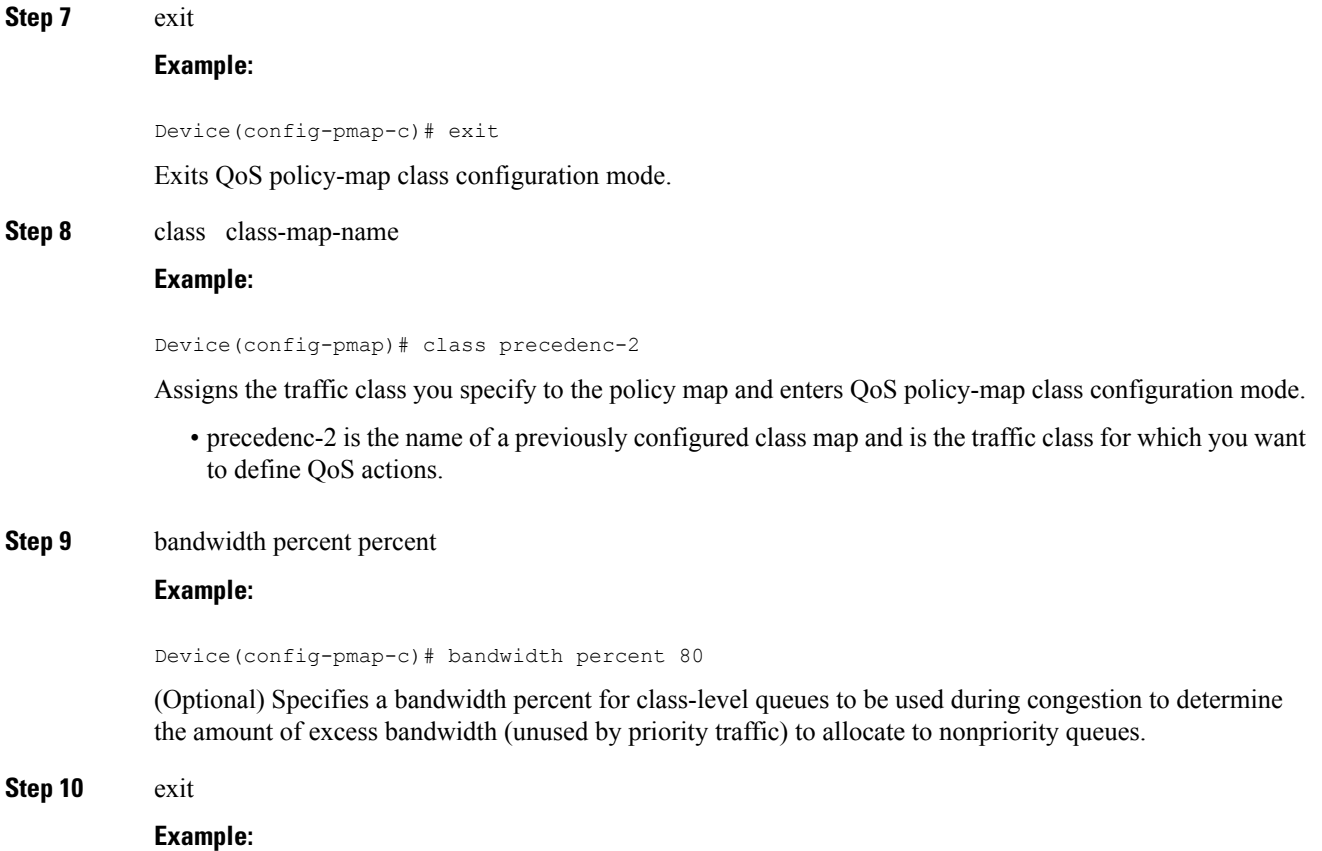

I

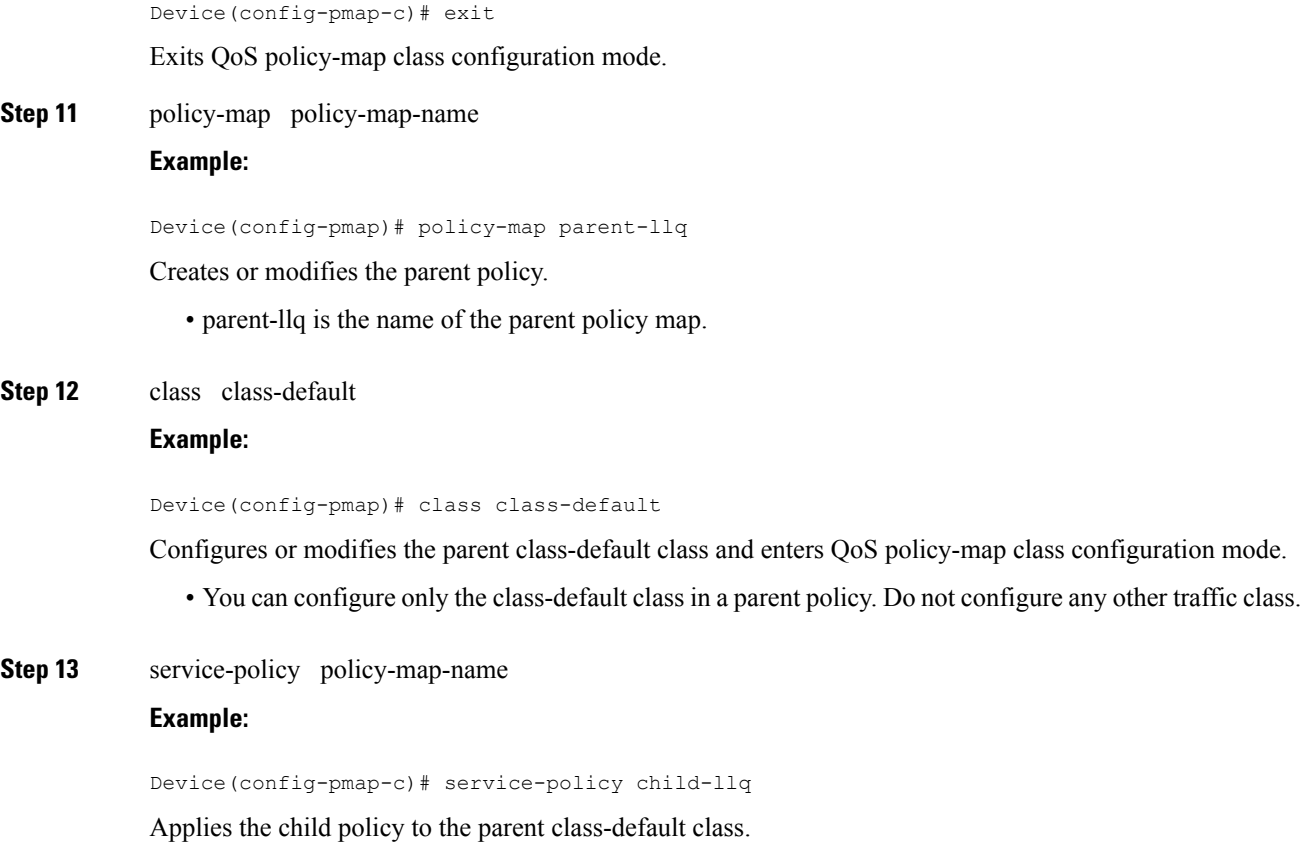

• child-llq is the name of the child policy map configured in step 1.

## **Configuring an LLQ Policy Map**

### **Procedure**

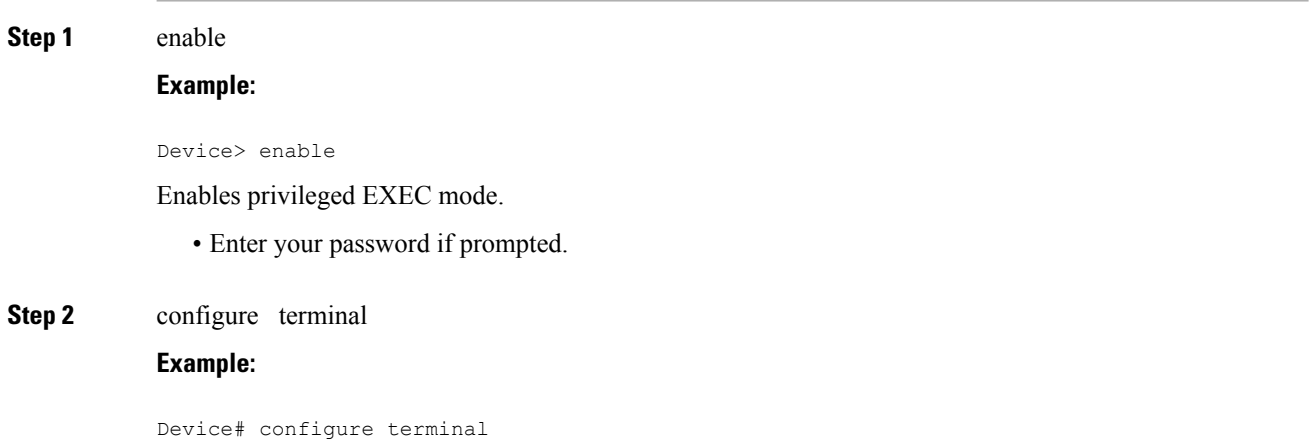

 $\mathbf{l}$ 

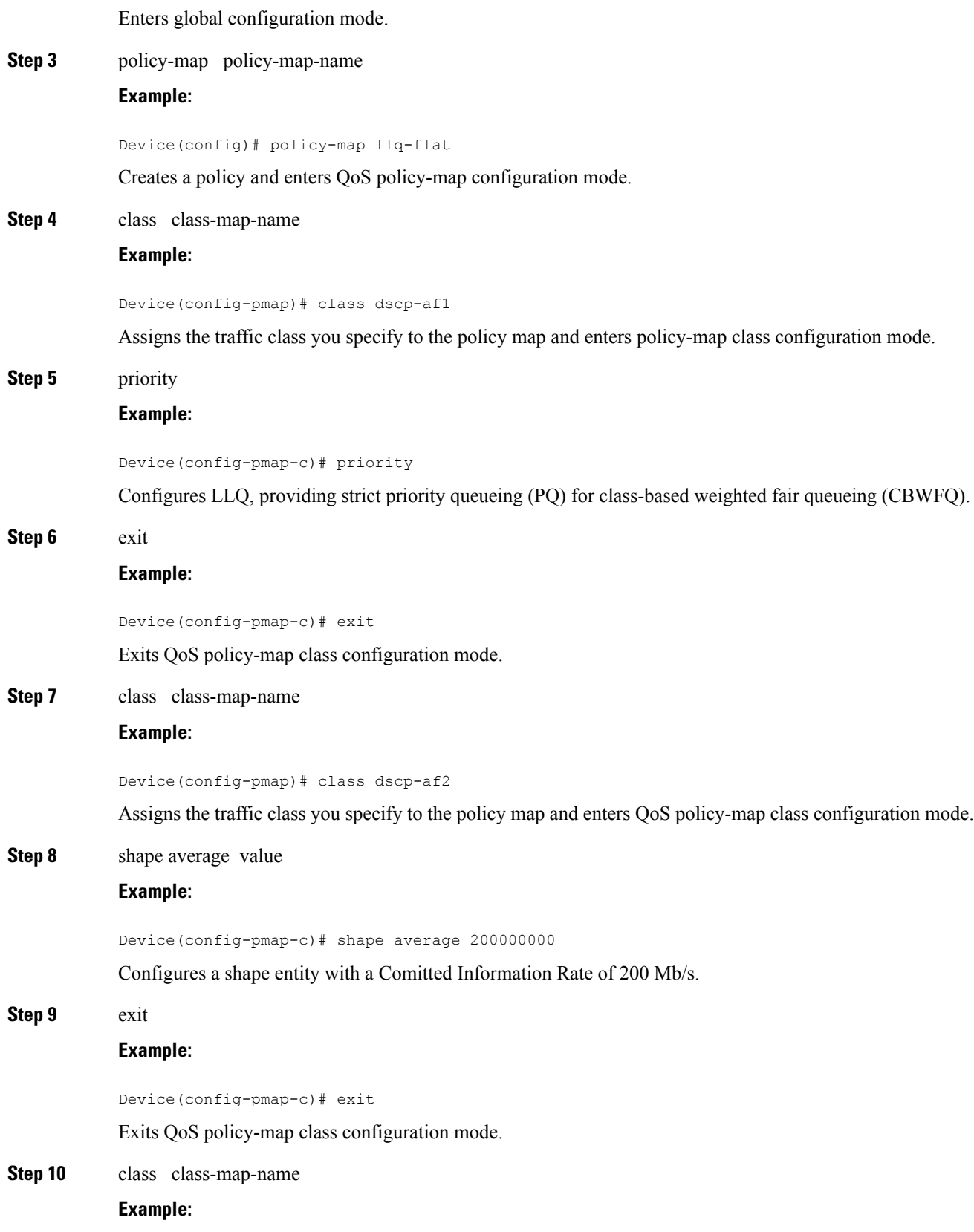

Device(config-pmap)# class dscp-af3

Assigns the traffic class you specify to the policy map and enters QoS policy-map class configuration mode.

**Step 11** bandwidth percent

#### **Example:**

Device(config-pmap-c)# bandwidth 4000000

(Optional) Specifies a bandwidth percent for class-level queues to be used during congestion to determine the amount of excess bandwidth (unused by priority traffic) to allocate to non-priority queues.

#### **Step 12** exit

**Example:**

Device(config-pmap-c)# exit

Exits QoS policy-map class configuration mode.

## **Configuring Port Level Shaping on the Main Interface with Ethernet Flow Points**

To configure port level shaping on the main interface with EFPS, first you enable the autonegotiation protocol on the interface, then you attach a policy map to the interface and finally you configure the Ethernet service instance.

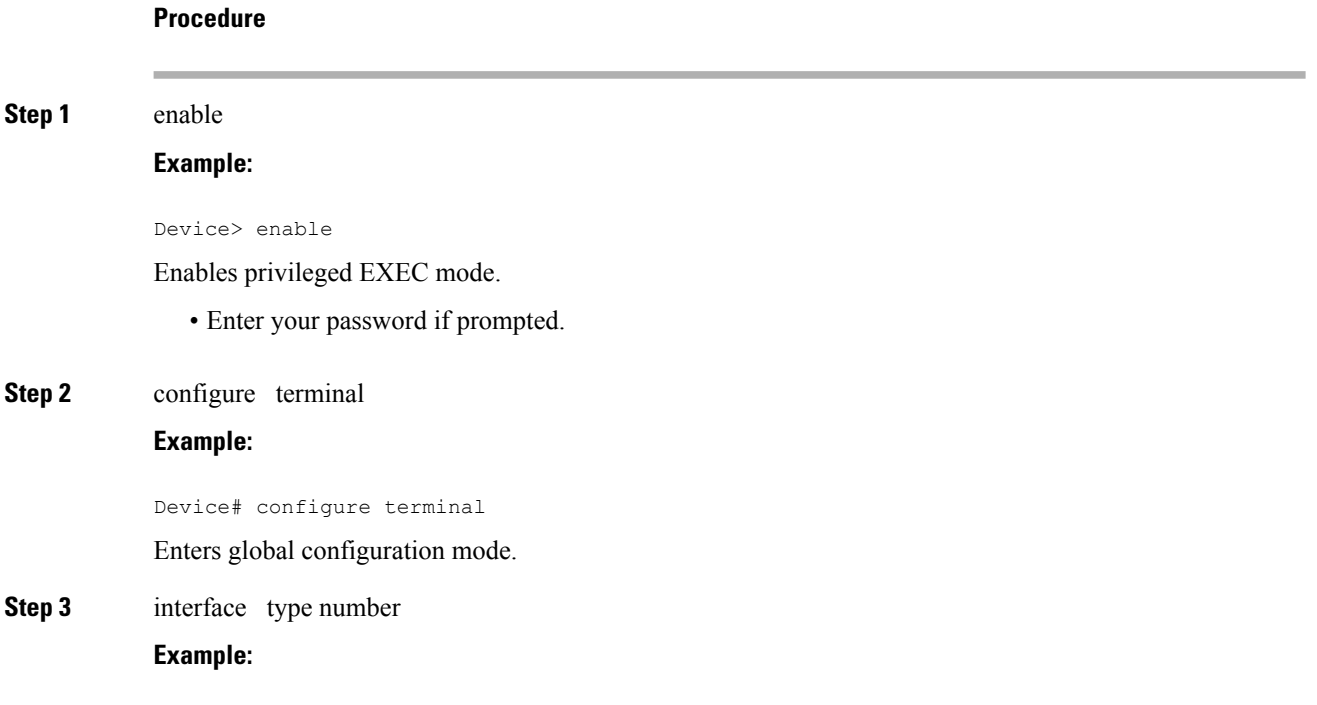

 $\blacksquare$ 

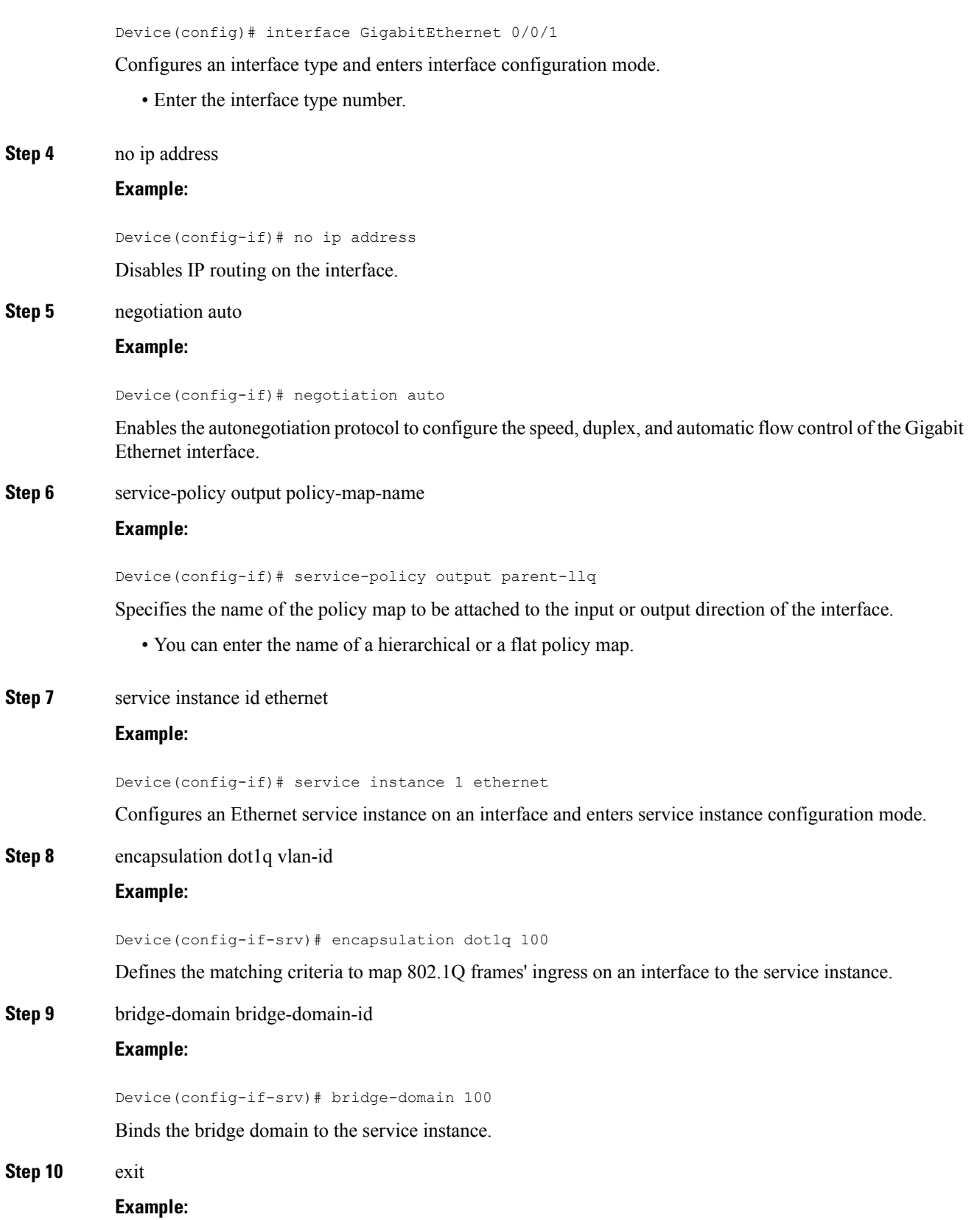

 $\mathbf l$ 

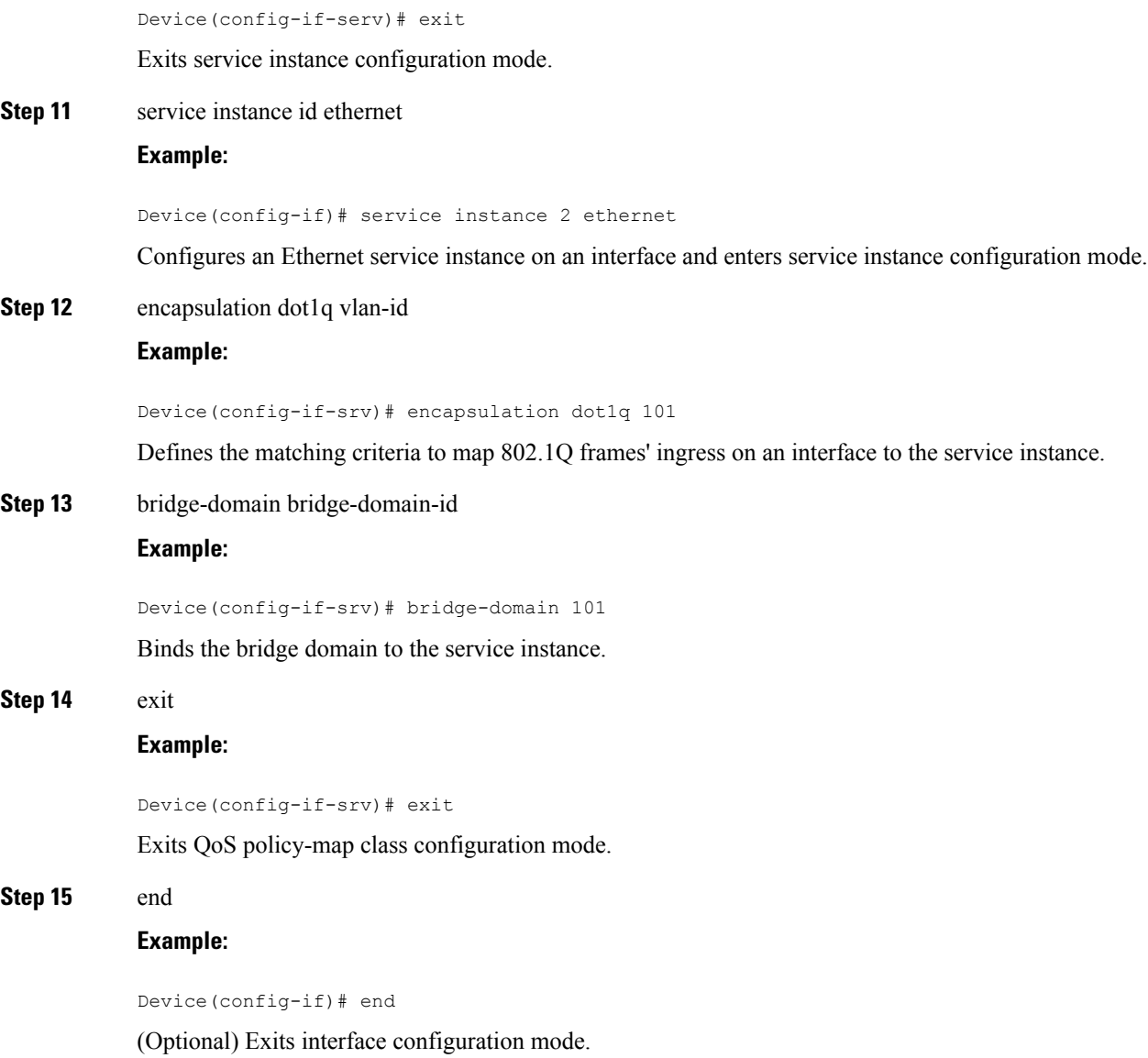

Ш

# <span id="page-8-0"></span>**ConfigurationExamplesforPort-ShaperandLLQinthePresence of EFPs**

### **Example: Configuring Hierarchical QoS Port Level Shaping on the Main Interface with EFPs**

The following example shows how to configure hierarchical QoS port level shaping on a main physical interface to support traffic prioritization and Low Level Queueing across all EFPs configured on the interface:

```
policy-map parent-llq
class class-default
   service-policy child-llq
policy-map child-llq
 class precedenc-1
 set cos 5
 bandwidth percent 20
 class precedenc-2
 bandwidth percent 80
interface GigabitEthernet 0/0/1
no ip address
negotiation auto
 service-policy output parent-llq
 service instance 1 ethernet
 encapsulation dot1q 100
 bridge-domain 100
 !
 service instance 2 ethernet
 encapsulation dot1q 101
 bridge-domain 101
```
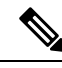

**Note** Only match EFP and match qos-group is supported on RSP3 in egress policy map.

### **Example: Configuring Port Level Shaping on the Main Interface with EFPs**

The following example shows how to configure port level shaping on a main physical interface to support traffic prioritization and Low Level Queueing across all Ethernet Flow Points (EFPs) configured on the interface:

```
policy-map llq_flat
 class dscp-af1
 priority
 class dscp-af2
   shape average 200000000
```

```
class dscp-af3
  bandwidth 400000
interface GigabitEthernet 0/0/1
no ip address
negotiation auto
 service-policy output llq_flat
service instance 1 ethernet
 encapsulation dot1q 100
 bridge-domain 100
 !
service instance 2 ethernet
 encapsulation dot1q 101
 bridge-domain 101
```
# <span id="page-9-0"></span>**Additional References**

#### **Related Documents**

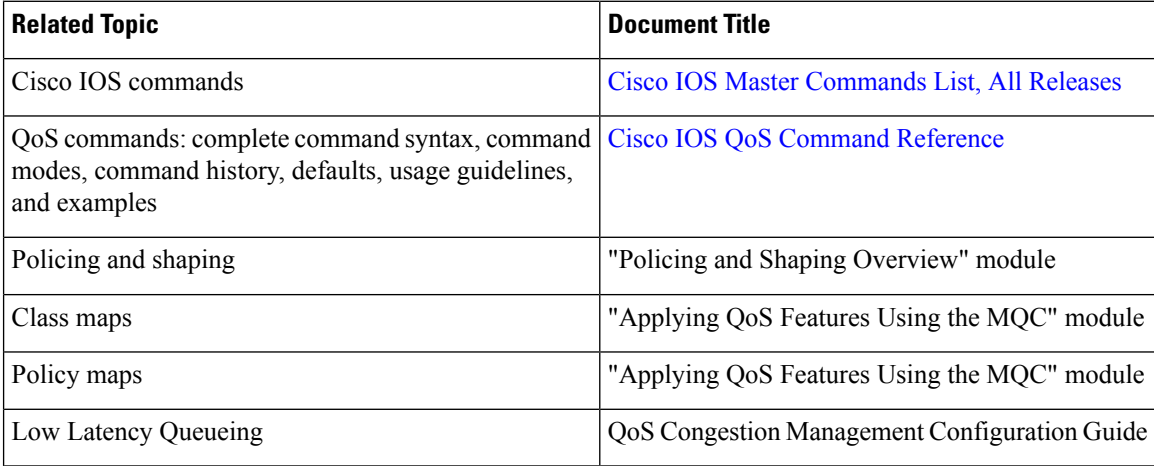

### **Standards and RFCs**

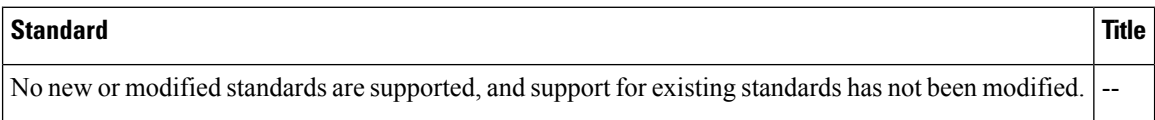

#### **MIBs**

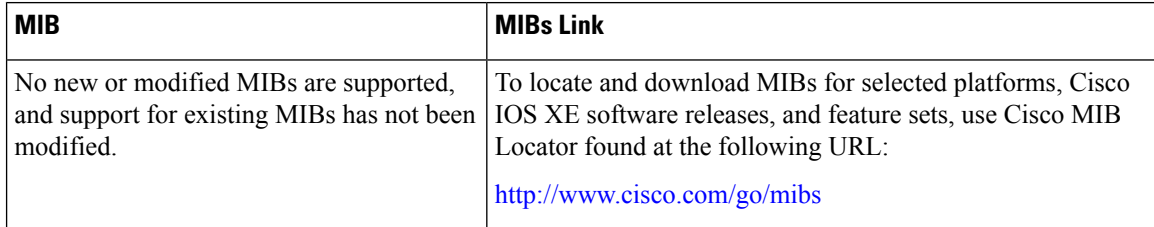

 $\mathbf I$ 

### **Technical Assistance**

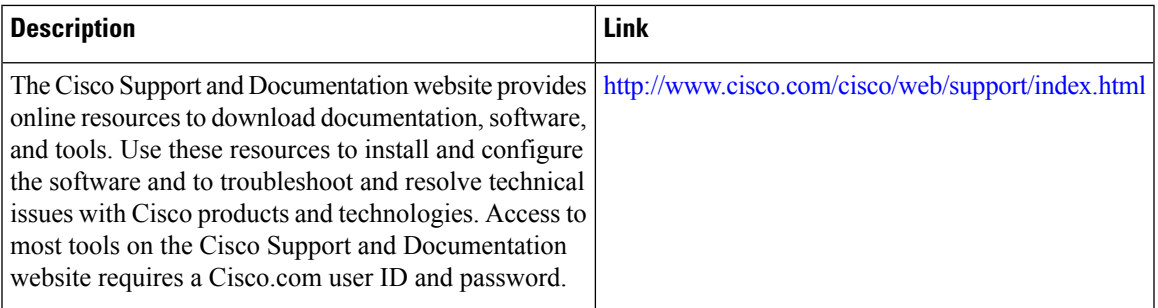

 $\mathbf I$